# **Searching on Taxnet Pro**

### **Search Query Types (Boolean and Natural Language)**

By default Taxnet Pro uses Boolean searching methodology. However, you can activate Natural Language.

To turn on Natural Language and retain it as your new default, follow these steps:

- 1. Select **Options** located on the toolbar at the top of the screen.
- 2. Select the **Language/Search** tab.

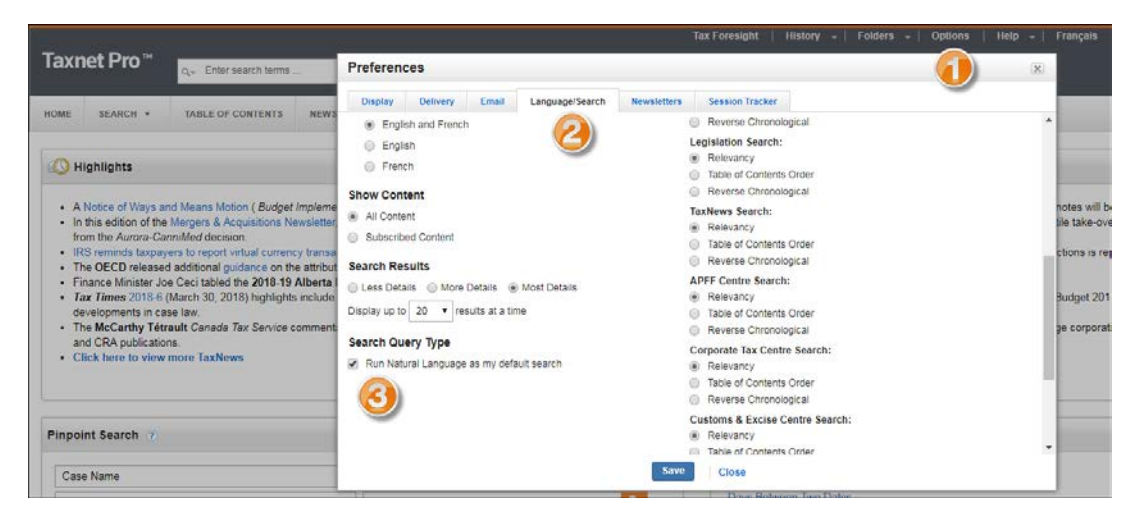

**Figure 1:** Option menu showing Language/Search page with Run Natural Language option

3. Scroll down the page and select **Run Natural Language as my default search**.

**Note:** Natural Language searching is active on all areas of the site except the Table of Contents and the Search templates, which retain the Boolean searching methodology. Some differences you will see when activating Natural Language:

- a. No Query Builder  $($   $)$  option on the home page.
- b. No Edit link on your search results page.
- c. No practice area search drop-down menus (on the various Centres pages).
- d. No filter search drop-down menu on the TaxNews page.

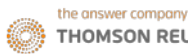

# **Boolean & Natural Language: Searching all documents at one time**

#### Quick Search

Use the search box at the top of the Taxnet Pro page to simultaneously search across all content.

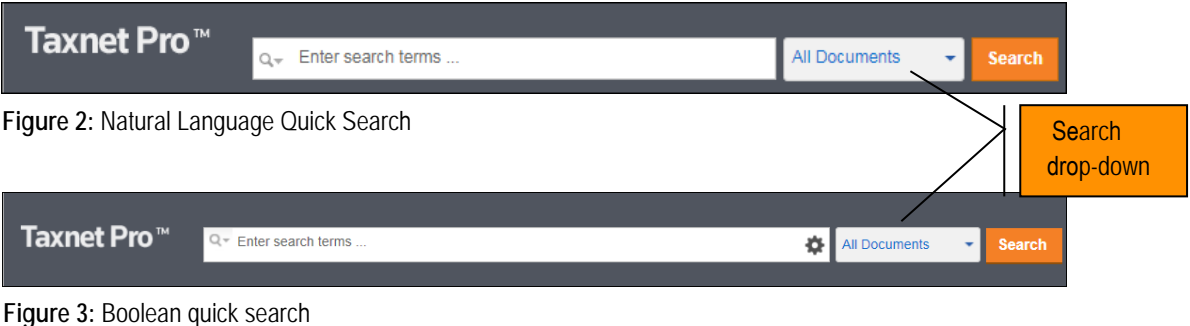

Alternatively, select an option from the **Search** drop-down list to search a specific content-type and then select **Search**.

**TIP:** Use the **Recent Searches** drop-down arrow ( $\sim$ ) to retrieve the last 15 searches you conducted.

### Boolean: Query Builder

With the Query Builder  $($ <sup> $\bullet$ </sup>), you can use any combination of fields provided to construct your search. Simply enter your search terms into the fields provided and then select **Search**.

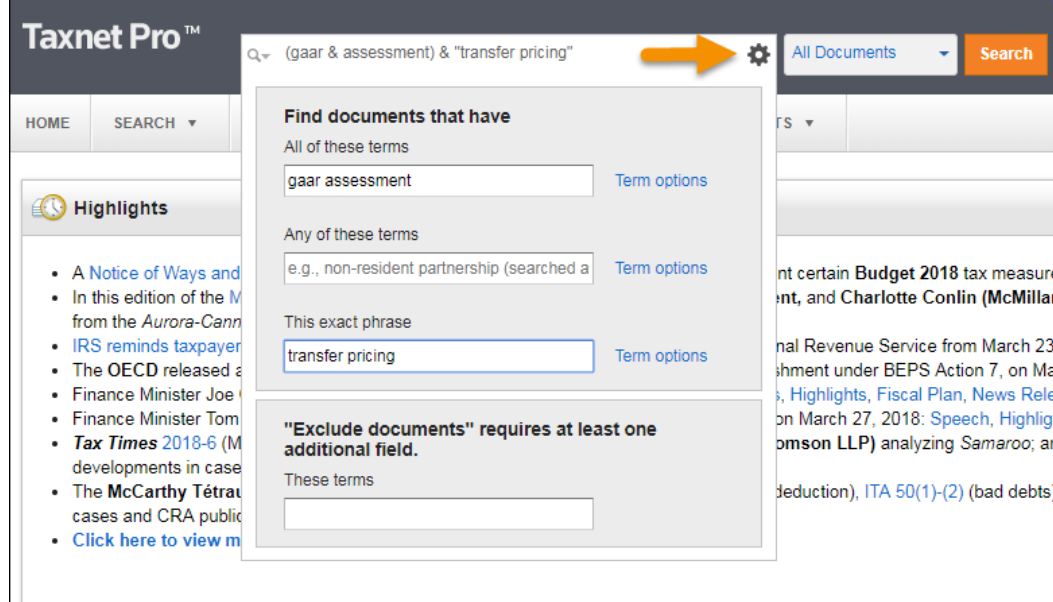

**Figure 4:** Query Builder

Additionally, you can select the **Term options** links to set the proximity and/or frequency for your terms, prior to running your search.

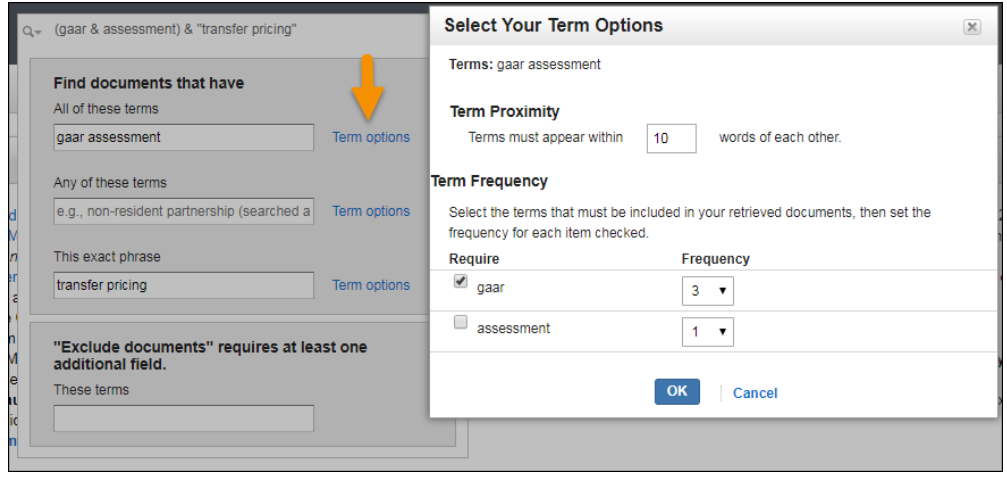

**Figure 5:** Term Options dialog box

### **Boolean: Custom Search Templates**

Custom Search Templates are used to perform more complex searches and/or restrict the search to specific content or various document types.

- 1. Select a content-type from the **Search** drop-down list.
- 2. Enter your terms into the *Find documents that have/Exclude documents that have* section.

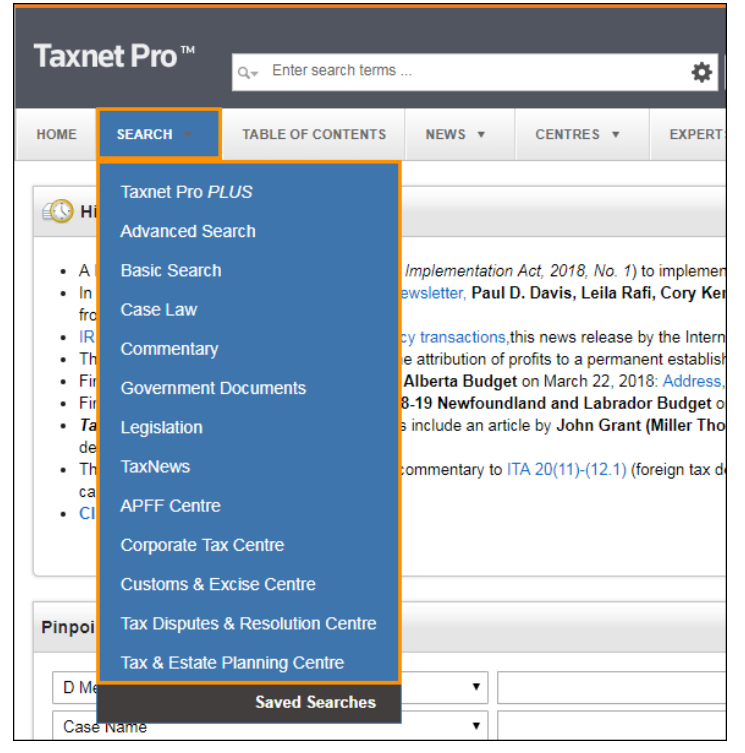

**Figure 6:** Search drop-down list

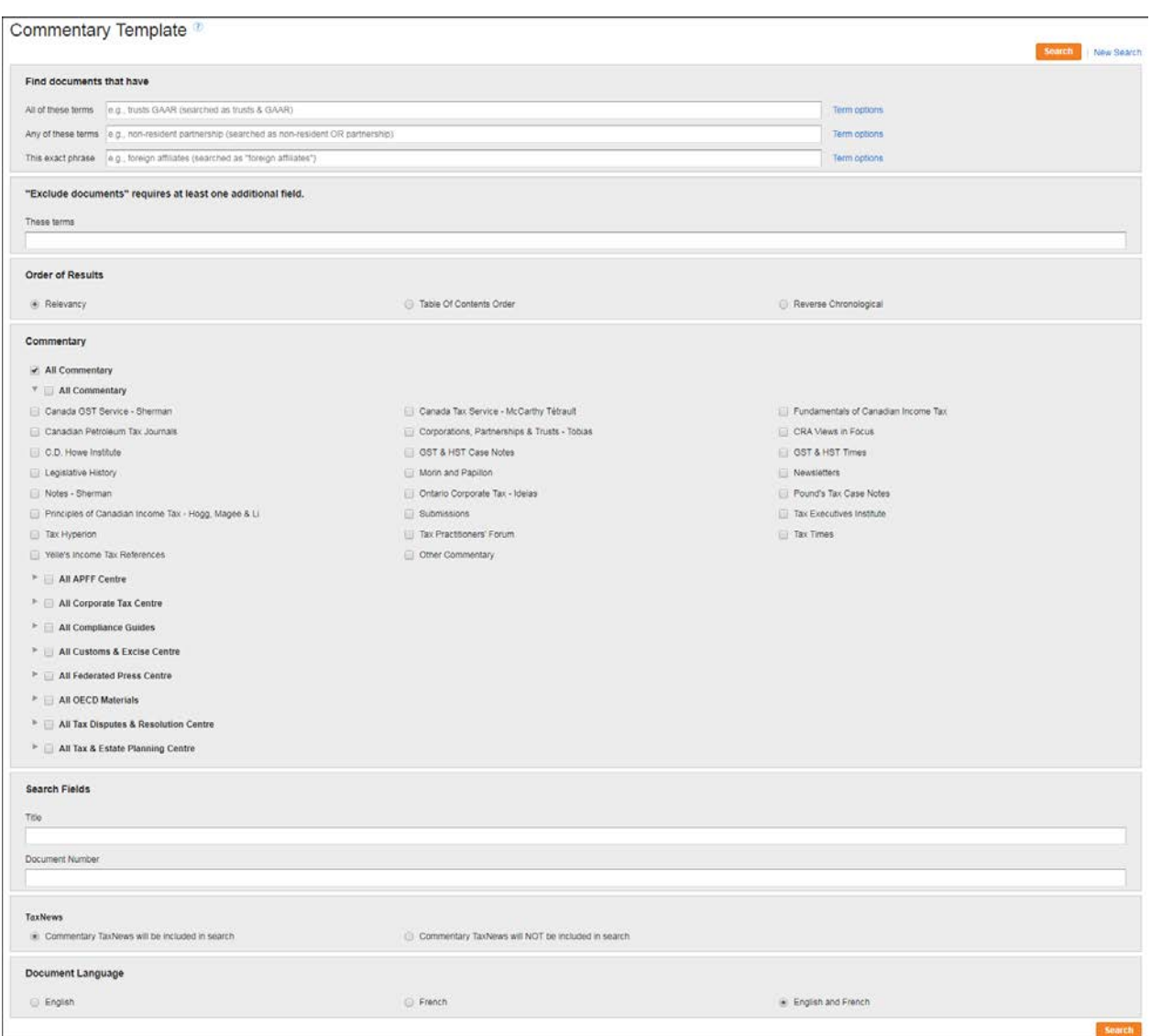

**Figure 7:** Commentary search template

- 3. Select the order in which you would like your results to appear.
- 4. Restrict your search to specific content type(s) by using the checkboxes and/or enter additional information you may have into the field provided and then select **Search**.

# **Boolean: What Boolean expanders/connectors can I use to structure my search?**

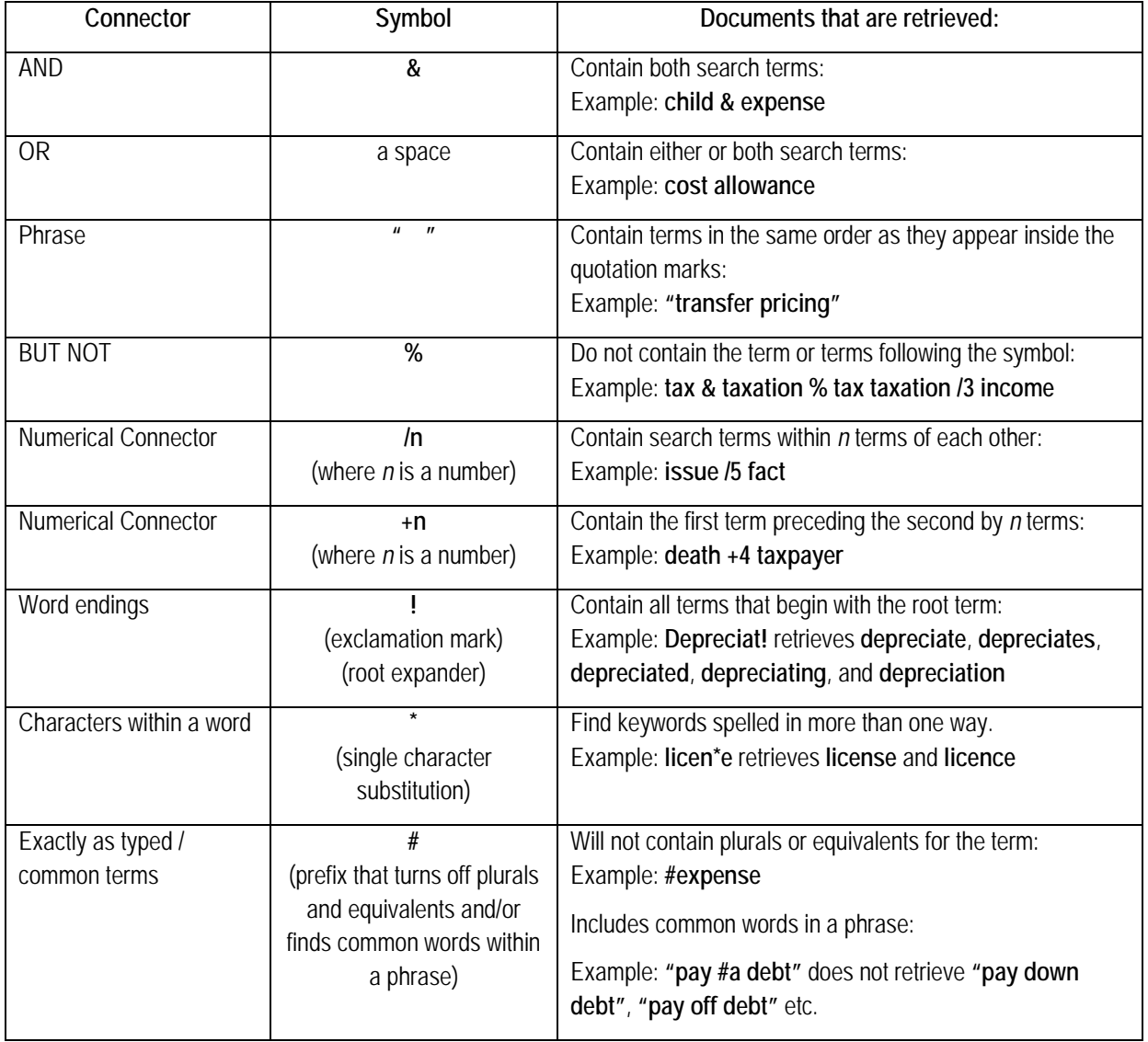

You may use the following expanders and/or connectors to build your query in the Quick Search box:

# **Boolean: How do I modify my search?**

To modify your search, select **Edit** from the results list. This takes you back to the applicable search template with your query pre-defined.

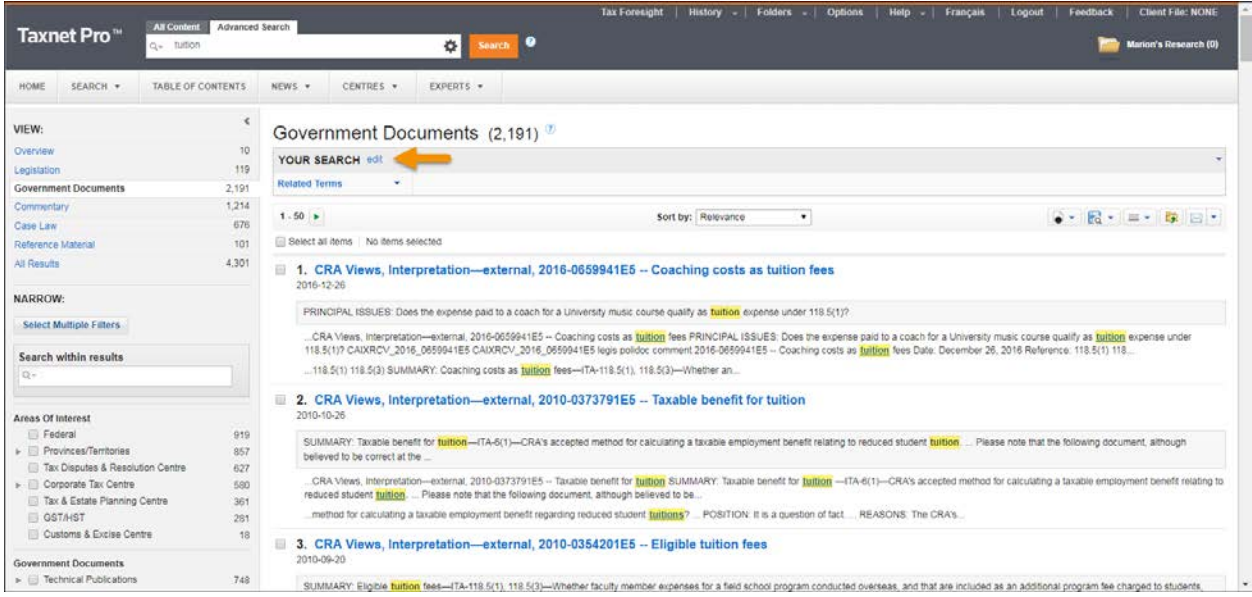

**Figure 8:** Search result list showing Edit link

# **Boolean and Natural Language: How do I refine my search?**

To refine your search results, use the filters located in the Narrow section of the results list. Select the content-type in the View section to display the customized filters.

| Taxnet Pro <sup>**</sup><br>$Q_+$ tuition                                                                                                    | All Content                                                                                                    | All Documents                                                                                                    | History - Folders - Options Help - Français<br><b>Tax Foresight</b><br>Search <b>O</b> | $1$ 000ut<br>Feedback<br><b>Client File: NONE</b><br>Marion's Research (0) |  |
|----------------------------------------------------------------------------------------------------|----------------------------------------------------------------------------------------------------|----------------------------------------------------------------------------------------------------|----------------------------------------------------------------------------------------|----------------------------------------------------------------------------|--|
| HOME<br>SEARCH +                                                                                                    | TABLE OF CONTENTS                                                                                                    | CENTRES v<br>EXPERTS .<br>NEWS *                                                                                                    |                                                                                        |                                                                            |  |
| VIEW:                                                                                                    | $\epsilon$                                                                                                    | Government Documents (2.191)                                                                                                    |                                                                                        |                                                                            |  |
| Overview<br>Legislation                                                                                                    | 10<br>119                                                                                                    | YOUR SEARCH                                                                                                    |                                                                                        |                                                                            |  |
| <b>Government Documents</b><br>Commentary.<br>Case Law                                                                                                    | 2.191<br>1.214<br>676                                                                                                    | $1.50 +$<br>Select all items No items selected                                                                                                    | Sort by: Relevance<br>٠                                                                | $\bullet$ . $\bullet$ . $\bullet$ . $\bullet$ .                            |  |
| 101<br>Reference Material<br>1. Government Publications - Interpretation Bulletins, Interpretation Bulletin [Cancelled], IT-516R -- Tuition Tax Credit<br>1994-03-25<br>4,301<br>All Results       |                                                                                                    |                                                                                                    |                                                                                        |                                                                            |  |
| NARROW:<br>Select Multiple Filters                                                                                                    |                                                                                                    | Cancelled and replaced by IT-516R2, dated December 9, 1996. This builetin cancels and replaces Interpretation Builetin IT-516 dated March 28, 1989 and also cancels IT-92R3 dated February 20, 1984 and its<br>Special Release dated March 20, 1989 A.<br>Government Publications - Interpretation Bulletins, Interpretation Bulletin [Cancelled], IT-516R - Tuiltion Tax Credit Cancelled and replaced by IT-516R2, dated December.<br>a non-refundable fax credit (herein referred to as a " tuttion tax credit") in calculating Part I fax otherwee payable. The amounts that are eligible for credit are certain tuition fees paid to a university, college or oth |                                                                                        |                                                                            |  |
| Search within results<br>$Q =$                                                                                                    |                                                                                                    | educational institution<br>2. CRA Views, Interpretation-external, 2016-0659941E5 -- Coaching costs as tuition fees<br>日<br>2016-12-26                                                                                                    |                                                                                        |                                                                            |  |
| Areas Of Interest<br>Federal<br><b>L</b> Provinces/Territories<br>Tax Disputes & Resolution Centre<br>» Corporate Tax Centre<br>Tax & Estate Planning Centre<br>GST/HST<br>Customs & Excise Centre | PRINCIPAL ISSUES: Does the expense paid to a coach for a University music course qualify as tuition expense under 118.5(1)?<br>919<br>857<br>CRA Views, Interpretation-external, 2016-0659941E5 -- Coaching costs as builtion fees PRINCIPAL ISSUES. Does the expense paid to a coach for a University music course qualify as builtion expense under<br>627<br>118.5(1)? CAIXRCV_2016_0659941E5 CAIXRCV_2016_0659941E5 legis polidoc comment 2016-0659941E5 -- Coaching costs as tuitlon fees Date: December 26, 2016 Reference: 118.5(1) 118.<br>580<br>118.5(1) 118.5(3) SUMMARY: Coaching costs as tuition fees-(TA-118.5(1), 118.5(3)-Whether an<br>361<br>281<br>3. CRA Views, Interpretation-external, 2010-0373791E5 -- Taxable benefit for tuition<br>18<br>2010-10-26 |                                                                                                    |                                                                                        |                                                                            |  |
| <b>Government Documents</b><br>$\blacktriangleright$ $\equiv$ Technical Publications                                                                                                    | 748                                                                                                    | SUMMARY: Taxable benefit for tuition-TA-6(1)-CRA's accepted method for calculating a taxable employment benefit relating to reduced student tuition. Please note that the following document, although<br>believed to be correct at the                                                                                                    |                                                                                        |                                                                            |  |

**Figure 9:** Search result list showing Narrow section

**How do I retrieve a statutory provision of the Income Tax Act or Excise Tax Act by its number?**

1. Select the **Income Tax or Excise Tax Act** from the Pinpoint Search section of the home page.

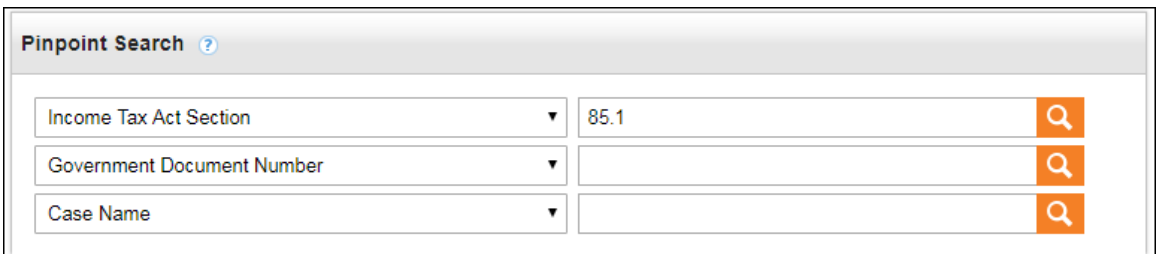

**Figure 10:** Pinpoint Search showing Income Tax Act Section selected

2. Enter the section number into the field provided and select **Search**.

### **How do I retrieve a government document by its unique number?**

There are a number of government documents you can retrieve through the Pinpoint Search section of the Home page. For a complete listing and tips on how to enter the unique number, select the Pinpoint Search **Help** icon (<sup>2</sup>).

1. Select **Government Document Number** from the Pinpoint Search section.

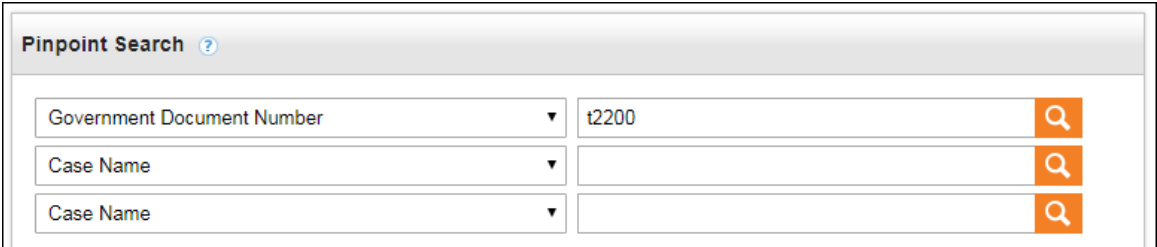

**Figure 11:** Pinpoint Search showing Government Document Number selected

- 2. Enter the unique document number into the field provided and select **Search**.
- **TIPS:** Use the exclamation mark (!) wildcard at the end of the document number when searching by IT or IC number to retrieve all revisions. For example: IT-104! retrieves IT-104R, IT-104R2 and IT-104R3.

### **Boolean: Searching the Table of Contents**

- 1. Retrieve the Table of Contents by selecting it from the Menu bar.
- 2. To search all content, enter your query into the Quick search box and then select **Search**. To restrict your search to specific content, select the content you want to search by using the checkboxes provided in the Table of Contents and then select **Search**.

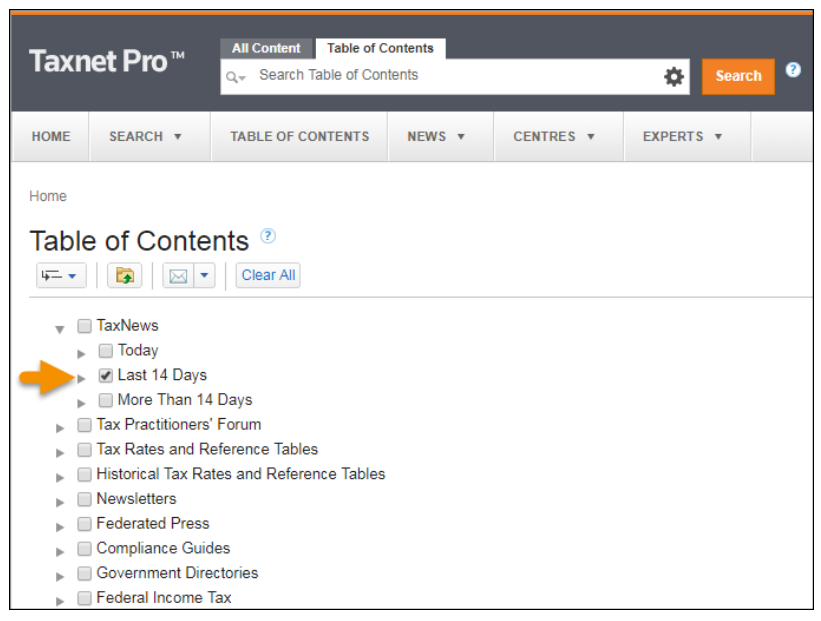

**Figure 12:** Table of Contents

### **Where can I find help?**

- **Online Help:** Point to the Help link located at the top of any page to access online help.
- **Learn It:** Select **Learn It** from the **Help** tab to access a number of instructional online tutorials and Quick Reference Cards. *Alternatively*, you may find this same training tools on th[e Customer Learning Centre](http://learning.thomsonreuters.ca/) (learning.thomsonreuters.ca).
- Support is included with your subscription. Call: 416-608-3800 (Toronto) or 1-800-387-5164:
	- o **Technical Support:**
		- Weekdays:  $7:00$  am  $-9:00$  pm ET
		- OnePass and log in issues: 24/7
		- **Email:** techsupport.legaltaxcanada@tr.com
	- o **Research Support:**
		- $\blacksquare$  Weekdays from 8:30 am  $-$  9:00 pm ET
		- **Email:** researchsupport.legaltaxcanada@tr.com